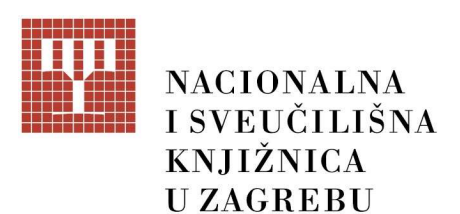

Hrvatski zavod za knjižničarstvo Centar za razvoj knjižnica i knjižničarstva

# Upute za upis podataka u Upisnik knjižnica u Republici Hrvatskoj

## 1. Općenito o Upisniku

Upisnik knjižnica u Republici Hrvatskoj (dalje: Upisnik) dostupan je na URL adresi: http://upisnik.nsk.hr/upisnik-knjiznica/. Upisnik sadrži rubrike: Imenik, Obrazac i O Upisniku (Slika 1).

Odabirom ikone *Imenik* pretražuje se baza podataka upisanih knjižnica u kojoj su vidljive sve knjižnice upisane u Upisnik, a uvidom u upisni list provjerava se ažurnost podataka.

Ako je knjižnica već upisana i podatke treba samo ažurirati, potrebno je utvrditi broj upisnog lista knjižnice (npr. K-1). Nakon toga se vraća na početnu stranicu Upisnika i odabire ikona Obrazac gdje se upisuje broj upisnog lista knjižnice (npr. 1 jer se ne unosi K-). Odabirom opcije Nadopuna postojećeg upisnog lista knjižnice u Obrazac se učita sva potrebna dokumentacija te se unose izmjene podataka o knjižnici.

Ako knjižnica nije upisana u Upisnik, potrebno je izvršiti prvu prijavu. Na početnoj stranici Upisnika odabere se ikona *Obrazac*, a potom Novi upisni list knjižnice u kojem se popunjavaju traženi podaci te učita potrebna dokumentacija.

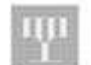

Upisnik knjižnica u Republici Hrvatskoj

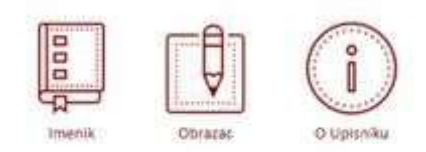

Uponik knjižnica u Republici Hrvatskoj sadrži temeljne podatke o svim knjižnicama u Republici Hrvatskoj, a vodi ga Nacionalna i sveučilišna knjižnica u Zagrebu u svrhu praćenja stanja u knjižničnoj djelatnosti.

posti indica i indici materialità il vescono readitive rappo cottastesi di contrata i materialitata indica e titi conclapsi, motos<br>Nel 1980 della chiassa i die antitricta i dan contrattorici del Costa base dei mondialisi b

IIII

Slika 1. Naslovna stranica Upisnika

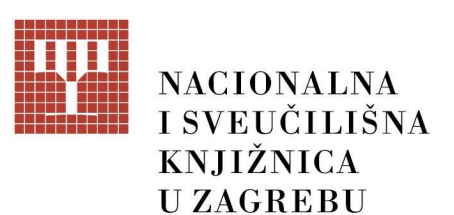

Pri unosu podataka i dokumentacije u obrazac upisnog lista potrebno je koristiti internetske preglednike Mozilla Firefox ili Google Chrome.

VAŽNO: Prije ispunjavanja obrazaca i učitavanja dokumentacije koja je potrebna za prvi upis ili prijavu promjene podataka nužno je proučiti Upute.

#### Sadržaj Upisnika

- Baza podataka Upisnika – cjeloviti podaci Upisnika sa svim upisnim listovima knjižnica (aktualnim i arhivom) koji su dostupni administratorima Upisnika i na zahtjev

- Imenik – javno dostupan abecedni popis knjižnica i knjižnica u sastavu koje su dio Upisnika, a obuhvaća zadnje ažurirano stanje podataka u Upisniku

- Upisni list – temeljni podaci o knjižnici u Upisniku koji su jednoznačno označeni brojem Upisnog lista

- Broj upisnog lista – redni broj koji predstavlja jedinstveni identifikator knjižnice u Upisniku odnosno dokumentira njezinu prijavu i sve naknadne dopune podataka u Upisniku. Broj Upisnog lista se sastoji od sljedećih elemenata:

- $\circ$  za Upisni list s prvom prijavom: oznaka K (knjižnica) (minus) **Broj upisnog lista** npr. K-1
- $\circ$  za Upisni list s izmjenama i dopunama podataka: oznaka K (knjižnica) (minus) **Brojupisnog** lista / (kosa crta) Broj dopune upisnog lista – npr. K-1/1

- Obrazac upisnog lista – forma za unos podataka u Upisnik koja služi za:

- o unos podataka prve prijave za upis knjižnice u Upisnik
- o unos podataka o naknadnim izmjenama i dopunama podataka knjižnice u Upisniku

- Podaci za preuzimanje – javno dostupni podaci iz Imenika u obliku MS Excel datoteke koju je moguće preuzeti radi daljnjeg korištenja.

- Mrežna stranica – web stranica Upisnika dostupna na adresi http://upisnik.nsk.hr/upisnikknjiznica/ koja se sustavno ažurira u skladu s potrebama.

#### Rok za unos podataka u Upisnik

Obveza knjižnica je upisati promjenu u Upisnik u roku od osam dana od pravomoćnosti rješenja o upisu promjene u sudski ili drugi registar.

Za točnost podataka u prijavi za upis Nacionalnoj i sveučilišnoj knjižnici u Zagrebu odgovorne su osobe iz članka 5. stavka 2. Pravilnika o Upisniku knjižnica (NN 78/2020) (dalje: Pravilnik).

Redovitim unosom izmjena podataka knjižnica u Republici Hrvatskoj knjižnice osiguravaju točnost i ažurnost podataka u Upisniku.

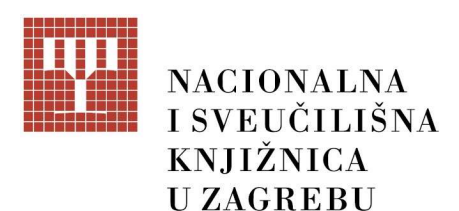

## 2. Potrebna dokumentacija

### 2.1 Dokumentacija potrebna za PRVU PRIJAVU za upis knjižnice u Upisnik:

- izvješće o postojanju uvjeta za osnivanje knjižnice nadležne županijske matične knjižnice odnosno sveučilišne matične knjižnice,
- rješenje nadležnog ministarstva kojim je utvrđeno da su ispunjeni uvjeti za osnivanje knjižnice:
	- o za narodne i specijalne knjižnice ministarstvo nadležno za poslove kulture,
	- o za školske, sveučilišne, visokoškolske i znanstvene knjižnice ministarstvo nadležno za poslove znanosti i obrazovanja,
- rješenje o upisu u sudski ili drugi registar knjižnice, odnosno knjižnične djelatnosti knjižnica u sastavu
- popunjeni, potpisani i ovjereni obrazac upisnog lista preuzet iz Upisnika nakon dovršetka unosa podataka i dokumentacije.

NAPOMENA: Kod prvog upisa u Upisnik knjižnica za sveučilišne, visokoškolske, znanstvene i specijalne knjižnice koje su osnovane prije stupanja na snagu Zakona o knjižnicama i knjižničnoj djelatnosti (NN 17/2019, 98/2019) (dalje: Zakon) nije potrebno dostaviti rješenje nadležnog ministarstva kojim je utvrđeno da su ispunjeni uvjeti za osnivanje knjižnice. Ostala dokumentacija je obavezna.

Za dobivanje rješenja o upisu u Sudski registar Ministarstva pravosuđa Republike Hrvatske možete koristiti uslugu ishođenja izvatka u elektroničkom obliku. Detaljne upute o tome kako zatražiti elektronički dokument iz Sudskog registra bez naknade, navedene su na stranici https://sudreg.pravosudje.hr/registar/f?p=150:107:0::NO

### 2.2 Dokumentacija potrebna za sve NAKNADNE prijave (unos izmjena i dopuna) u Upisnik:

- rješenje o upisu u sudski ili drugi registar knjižnice, odnosno knjižnične djelatnosti knjižnica u sastavu, kojim je utvrđena nastala promjena.

- popunjeni, potpisani i ovjereni obrazac za unos Upisnog lista preuzet iz Upisnika nakon dovršetka unosa ispravaka podataka i dokumentacije.

NAPOMENA: Za prijavu promjene podataka koji nisu vidljivi u posljednjem pravomoćnom rješenju o upisu promjene u sudski ili drugi registar, knjižnice su dužne dostaviti potpisanu i ovjerenu izjavu o nastaloj promjeni i izmjeni podataka vezanih za knjižnicu (npr. novi voditelj knjižnice, nova e-pošta, novi broj telefona i sl.).

Za dobivanje rješenja o upisu u Sudski registar Ministarstva pravosuđa Republike Hrvatske možete koristiti uslugu ishođenja izvatka u elektroničkom obliku. Detaljne upute o tome kako zatražiti elektronički dokument iz Sudskog registra bez naknade, navedene su na stranici https://sudreg.pravosudje.hr/registar/f?p=150:107:0::NO

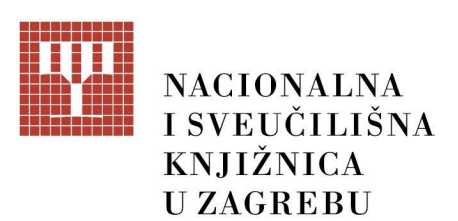

Koraci pri osnivanju i upisu knjižnice u Upisnik knjižnica dostupni su na Portalu matične djelatnosti knjižnica u Republici Hrvatskoj na mrežnoj stranici: http://maticna.nsk.hr/strucno- savjetodavnapomoc-i-strucni-nadzor/osnivanje-statusne-promjene-prestanak-rada/

# 3. Prvi upis i ostale prijave

Sukladno Pravilniku, knjižnice prijavu za upis u Upisnik ili izmjenu i dopunu podataka podnose elektronički kroz obrazac upisnog lista koji je izrađen u skladu s elementima Upisnika definiranim Pravilnikom. U obrascu upisnog lista moguće je učitavanje (upload) digitalnih preslika dokumenata potrebnih za cjelovitu prijavu u Upisnik.

### 3.1 Prva prijava za upis knjižnice u Upisnik

Prva prijava za upis knjižnice u Upisnik podnosi se u roku od osam dana od pravomoćnosti rješenja o upisu samostalne knjižnice u sudski ili drugi registar, odnosno za knjižnice u sastavu upis knjižnične djelatnosti pravnoj osobi u čijem se sastavu knjižnica (opširnije o proceduri osnivanja knjižnice).

Kod prve prijave koristi se obrazac upisnog lista u kojem se bira Novi upisni list. Po završetku unosa podataka u obrazac upisnog lista knjižnica preuzima ispunjeni obrazac kao pdf datoteku te ju ispisuje. Ispisanu pdf datoteku obrasca upisnog lista potrebno je potpisati i ovjeriti, pa skenirati. Nakon toga je potrebno učitati u obrazac upisnog lista skeniranu pdf datoteku. Osim toga, potrebno je učitati izvješće o postojanju uvjeta za osnivanje knjižnice sukladno Zakonu nadležne županijske matične knjižnice odnosno sveučilišne matične knjižnice, kao i rješenje nadležnog ministarstva kojim je utvrđeno da su ispunjeni uvjeti za osnivanje knjižnice i rješenje o upisu u sudski ili drugi registar knjižnice, odnosno knjižnične djelatnosti knjižnica u sastavu te na taj način završiti prvu prijavu za upis knjižnice u Upisnik.

NAPOMENA: Kod prvog upisa u Upisnik knjižnica za sveučilišne, visokoškolske, znanstvene i specijalne knjižnice koje su osnovane prije stupanja na snagu Zakona o knjižnicama i knjižničnoj djelatnosti (NN 17/2019, 98/2019) nije potrebno dostaviti rješenje nadležnog ministarstva kojim je utvrđeno da su ispunjeni uvjeti za osnivanje knjižnice. Ostala dokumentacija je obavezna.

Za dobivanje rješenja o upisu u Sudski registar Ministarstva pravosuđa Republike Hrvatske možete koristiti uslugu ishođenja izvatka u elektroničkom obliku. Detaljne upute o tome kako zatražiti elektronički dokument iz Sudskog registra bez naknade, navedene su na stranici https://sudreg.pravosudje.hr/registar/f?p=150:107:0::NO

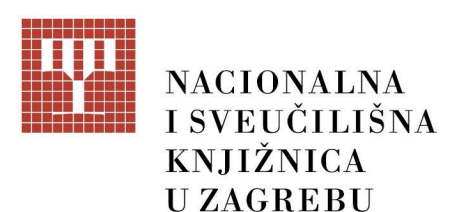

### 3.2 Izmjene i dopune podataka knjižnica u Upisniku

Prilikom unosa izmjena i dopuna podataka knjižnice u Upisniku, knjižnicama je omogućeno preuzimanje podataka iz zadnjeg upisa u obrazac upisnog lista. Postupak preuzimanja zadnjih upisanih podataka knjižnice provodi se upisom broja upisnog lista knjižnice u rubriku "Broj upisnog lista", a zatim se pritisne ikona "Preuzmite podatke i nastavite unos".

Po završetku ispravaka i/ili dopuna podataka knjižnica preuzima ispunjeni obrazac upisnog lista kao pdf datoteku te ju ispisuje. Ispisani obrazac upisnog lista potrebno je potpisati i ovjeriti, pa skenirati.

Nakon toga je potrebno učitati skeniranu pdf datoteku u obrazac upisnog lista, kao i rješenje o upisu u sudski ili drugi registar knjižnice, odnosno knjižnične djelatnosti knjižnica u sastavu, a za prijavu promjene podataka iz čl. 2, st. 3 Pravilnika koji nisu vidljivi u posljednjem pravomoćnom rješenju o upisu promjene u sudski ili drugi registar, potpisanu i ovjerenu izjavu o nastaloj promjeni i izmjeni podataka vezanih za knjižnicu - te na taj način završiti prijavu izmjene podataka knjižnice u Upisnik.

Za dobivanje rješenja o upisu u Sudski registar Ministarstva pravosuđa Republike Hrvatske možete koristiti uslugu ishođenja izvatka u elektroničkom obliku. Detaljne upute o tome kako zatražiti elektronički dokument iz Sudskog registra bez naknade, navedene su na stranici https://sudreg.pravosudje.hr/registar/f?p=150:107:0::NO

#### 3.3 Rokovi za unos

Osam dana od pravomoćnosti rješenja o upisu u sudski ili drugi registar knjižnice, odnosno knjižnične djelatnosti knjižnica u sastavu.

## 4. Arhiviranje dokumentacije knjižnica koje su prestale s radom

Postupak arhiviranja dokumentacije knjižnica koje su prestale s radom je sljedeći:

 nadležna županijska matična služba odnosno sveučilišna matična služba provodi stručni nadzor kod osnivača odnosno institucije u čijem sastavu se nalazila knjižnica.

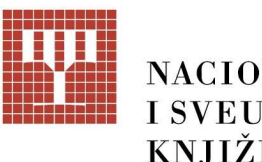

## **NACIONALNA I SVEUČILIŠNA KNJIŽNICA UZAGREBU**

- nadležna županijska matična služba odnosno sveučilišna matična služba piše izvješće o prestanku rada knjižnice na temelju provedenoga stručnog nadzora i šalje ga Hrvatskom knjižničnom vijeću.
- Hrvatsko knjižnično vijeće izdaje mišljenje o prestanku rada knjižnice i upućuje ga Nacionalnoj i sveučilišnoj knjižnici u Zagrebu.
- Nacionalna i sveučilišna knjižnica u Zagrebu poziva osnivača odnosno odgovornu osobu institucije u čijem sastavu se nalazila knjižnica ili nadležnu županijsku matičnu službu odnosno sveučilišnu matičnu službu da ispune i podnesu novi obrazac upisnog lista za knjižnicu koja je prestala s radom. U novom obrascu unose se podaci o promjeni statusa/prestanku rada knjižnice, a zatim se učita i ostala prikupljena dokumentacija. Postupak se završava arhiviranjem upisnog lista knjižnice, a podaci o knjižnici koja je prestala s radom uklanjaju se iz javnog imenika Upisnika.

# 5. Dodatna pojašnjenja podataka iz obrasca upisnog lista

#### Za samostalne knjižnice

1. Broj upisnog lista – upisuju se samo znamenke bez slova " $K^{\prime\prime}$ i znaka " $\cdot$ "

- 2. Naziv knjižnice upisuje se službeni naziv knjižnice.
- 3. Naziv osnivača upisuje se službeni naziv pravne osobe koja je osnovala knjižnicu.
- 4. Osnivački akt upisuju se podaci o osnivanju knjižnice.
- 5. Statut upisuju se podaci o važećem statutu knjižnice.

6. Broj sudske ili druge registracije - upisuju se podaci o registraciji knjižnice u sudski ili drugi registar.

7. Ravnatelj (v. d. ravnatelja, privremeni ravnatelj) – upisuju se podaci o odgovornoj osobi u knjižnici.

8. Upravno vijeće – upisuju se podaci o članovima upravnog vijeća knjižnice.

Napomena: Podatak upisuju narodne knjižnice koje imaju upravno vijeće.

9. Podružnice knjižnice – ukoliko postoje, knjižnica tu upisuje podatke o svojim podružnicama/ ograncima.

10. Ustrojbene jedinice izvan sjedišta knjižnice – ukoliko postoje, knjižnica tu upisuje podatke o ustrojbenim jedinicama knjižnice (podružnice/ ogranci) izvan mjesta sjedišta knjižnice.

#### Za školske knjižnice

- 1. Broj upisnog lista upisuje se samo broj, bez slova " $K^{\prime\prime}$ i znaka "-"
- 2. Naziv knjižnice upisuje se službeni naziv knjižnice.

3. Naziv osnivača – upisuje se službeni naziv pravne osobe koja je osnivač škole.

4. Naziv pravne osobe u čijem je sastavu knjižnica - upisuje se službeni naziv škole u čijem je sastavu knjižnica.

5. Osnivački akt – upisuju se podaci o osnivanju knjižnice. Upisuju se podaci iz akta o osnivanju pravne osobe u čijem je sastavu knjižnica.

6. Statut – upisuju se podaci o važećem statutu škole u čijem je sastavu knjižnica.

7. Broj sudske ili druge registracije - upisuju se podaci o registraciji knjižnične djelatnosti škole u čijem je sastavu knjižnica u sudski ili drugi registar

Napomena: prilaže se najnovije rješenje o upisu promjena u sudski registar.

8. Ravnatelj (v. d. ravnatelja, privremeni ravnatelj) – upisuju se podaci o ravnatelju/ici škole.

9. Voditelj knjižnice u sastavu - upisuju se podaci o stručnom suradniku knjižničaru.

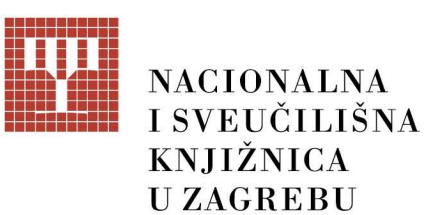

10. Upravno vijeće - školske knjižnice nemaju upravno vijeće te ne upisuju ovaj podatak.

11. Knjižnični odbor - školske knjižnice nemaju knjižnični odbor te ne upisuju ovaj podatak.

12. Podružnice knjižnice - upisuju se područne škole koje imaju knjižnicu.

13. Ustrojbene jedinice izvan sjedišta knjižnice - školske knjižnice nemaju ustrojbene jedinice izvan sjedišta knjižnice te ne upisuju ovaj podatak.

#### Za knjižnice u sastavu pravnih osoba

1. Broj upisnog lista - upisuje se samo broj, bez slova " $K^{\prime\prime}$ i znaka "-"

2. Naziv knjižnice – upisuje se službeni naziv knjižnice.

3. Naziv osnivača – upisuje se službeni naziv pravne osobe u čijem je sastavu knjižnica.

4. Osnivački akt – upisuju se podaci o osnivanju knjižnice. Često je to akt o osnivanju pravne osobe u čijem je sastavu knjižnica.

5. Statut – upisuju se podaci o važećem statutu pravne osobe u čijem je sastavu knjižnica.

6. Broj sudske ili druge registracije - upisuju se podaci o registraciji knjižnične djelatnosti pravne osobe u čijem je sastavu knjižnica u sudski ili drugi registar.

7. Ravnatelj (v. d. ravnatelja, privremeni ravnatelj) – upisuju se podaci o odgovornoj osobi pravne osobe u čijem je sastavu knjižnica npr. rektor/ica, dekan/ica, predsjednik/ica udruge, načelnik općine, ravnatelj centra za kulturu/ pučkog otvorenog učilišta i sl.)

8. Voditelj knjižnice u sastavu - upisuju se podaci o osobi zaduženoj za knjižnično poslovanje.

9. Knjižnični odbor – podatak upisuju samo one knjižnice koje imaju to tijelo.

Napomena: narodne knjižnice nemaju knjižnični odbor te ne upisuju ovaj podatak.

10. Podružnice knjižnice – ukoliko postoje, knjižnica u sastavu tu upisuje podatke o svojim podružnicama/ ograncima.

11. Ustrojbene jedinice izvan sjedišta knjižnice - ukoliko postoje, knjižnica u sastavu tu upisuje podatke o ustrojbenim jedinicama knjižnice u sastavu (podružnice/ ogranci) izvan mjesta gdje se nalazi sjedište knjižnice u sastavu.

U Zagrebu, 20. srpnja 2023.